#### **Hover Cam Instructions**

## **Powering On**

Turn on Hover-cam with power button located on the right-hand side

(If hover cam does not turn on Check to see if the plug is firmly secured on the power bank and that the cable is plugged into the outlet)

(If the battery is depleted, plug it in and wait a few minutes for the battery to recharge before turning it on)

When powering on projector use the projector remote and press the power button. If there is no projector remote use the wall panel in the classroom and press the PC button once

Use the power button on the TV remotes to turn on the monitors in the room

(If you are showing a video through the projector, you must use audio from the Tv's, the volume button is located on the tv remote)

### Signing In

To sign into your hover cam please use the Instructor account and just simply hit the arrow to proceed

(There is no password required)

(Do not log in with your own credentials)

# **Accessing Projector**

The hovercam sensor which is located at the top left corner of the screen should have a solid blue light indicating it is connected to the projector

### (Do not press the reset button on the sensor)

If your screen is not sharing, Hit the windows icon and P on your keyboard the same time, then click on the duplicate button and your screen should be seen on all monitors/projectors

Possible variations of the Windows icon:

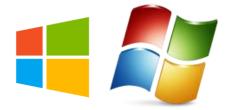

# **Connecting Laptop**

If you would prefer to use your laptop you must connect the HDMI cable located on the right side of the Hovercam under the power button, then you must click on the HDMI viewer icon on the desktop (Usually located around thew top left of the screen

# (Do not remove the HDMI from the Hovercams)

### **Shutdown Process**

When shutting down click on the windows Icon on the bottom left corner of your screen/Power/Shutdown

### (Be sure to shut down Projector after use)

Use the projector remote and press the power button on the remote once, you will get a display asking if you would like to shut down, then you hit the power button again to fully shut down

( If you do not have a remote use the wall panel in the room and hold down the button that says **PC for 5** seconds and that will turn off the projector)